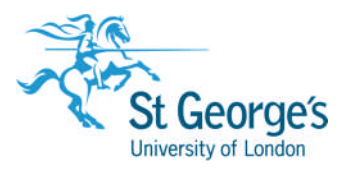

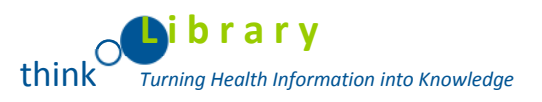

# **Mobile Access to Ebsco**

All Smartphones and tablets are now automatically directed to the EBSCO*host* Mobile Access website, with the exception of iPads which are directed to the full desktop version of EBSCO*host*. Supported devices are:

- iPhone
- iPad
- **iPod touch**
- Android

## **iPhone/iPod Touch/iPad Applications**

#### *Get the App*

.

The iOS version of the EBSCO*host* App is available as a free download from iTunes at the following link or via the App Store button on your device:

[https://www.apple.com/uk/itunes/](https://www.apple.com/uk/itunes/?)

#### *Authenticate the App*

Prior to installing the app on your device; it must be authenticated from the EBSCO*host* or EBSCO Discovery Service interface on a computer or laptop **not** on the mobile device you plan to use.

To authenticate the EBSCO*host* app:

- 1. Log into EBSCO*host* from a computer **not your mobile device**.
- 2. Click the **EBSCO***host* **iPhone and Android Applications** link at the bottom of the page and enter an email address which you can access from your device. An email with an authentication key is sent to you.
- 3. Access the email **from your device** and click the link found in the email to authenticate the application. You have 24 hours to access the key from your device to authenticate the app. If

the key is not used within 24 hours, it expires and you will need a new key.

### *Help for the iPhone/iPod Touch/iPad App*

Go to the following page to read about how to use the app:

[http://support.ebsco.com/downloads/iphone\\_help/ehostapp/toc.html](http://support.ebsco.com/downloads/iphone_help/ehostapp/toc.html)

Library Services, Information Services

Find outmore, visithttp://library.agul.ac.uk

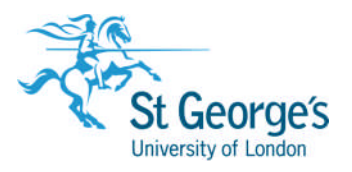

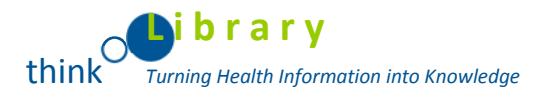

### *Android Application*

*Get the App*

The Android version of the EBSCO*host* app is available as a free download from Google Play at the following link:

https://play.google.com/

#### *Authenticate the App*

Prior to installing the app on your device; it must be authenticated from the EBSCO*host* or EBSCO Discovery Service interface on a computer or laptop **not** on the mobile device you plan to use.

To authenticate the EBSCO*host* app:

- 1. Log into EBSCO*host* from a computer **not your mobile device**.
- 2. Click the **EBSCO***host* **iPhone and Android Applications** link at the bottom of the page and enter an email address which you can access from your device. An email with an authentication key is sent to you.
- 3. Access the email **from your device** and click the link found in the email to authenticate the application. You have 24 hours to access the key from your device to authenticate the app. If the key is not used within 24 hours, it expires and you will need a new key.

### *Help for the Android App*

Click the following link to read about how to use the app.

[http://support.ebsco.com/downloads/android\\_help/ehostapp/toc.html](http://support.ebsco.com/downloads/android_help/ehostapp/toc.html)